# **Faire une simulation de la** Retraite progressive **dans M@rel sur info-retraite.fr**

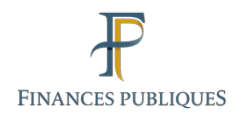

La simulation de la retraite progressive n'est disponible **que pour les assurés répondant aux 4 conditions cumulatives suivantes :** 

1° N'avoir qu'une seule situation professionnelle en situation actuelle

2° Etre en activite.

La retraite progressive ne sera pas proposée aux utilisateurs qui sont inactifs (ex : disponibilite, hors-cadres, conge parental, etc…) en situation actuelle.

3° Réunir 150 trimestres à l'âge de 67 ans en durée d'assurance et de périodes reconnues équivalentes tous régimes.

4° Ne pas avoir liquidé la pension d'un ou plusieurs régimes de base.

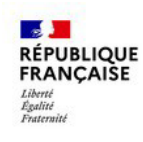

# **Faire une simulation de la** Retraite progressive **dans M@rel sur info-retraite.fr**

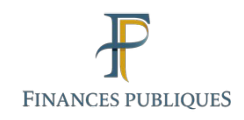

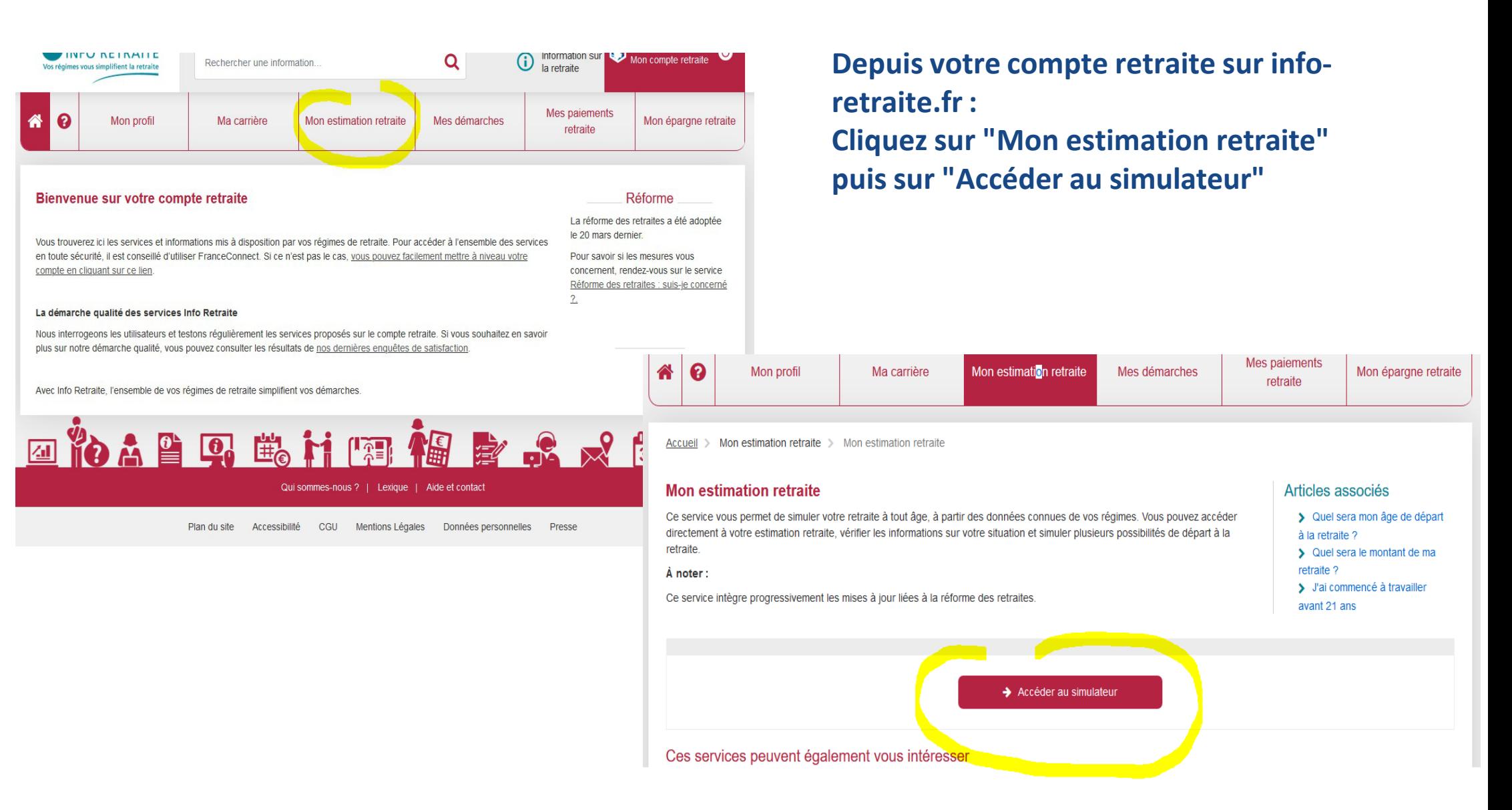

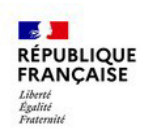

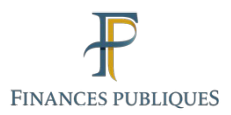

Beso Mon estimation retraite Réforme des retraites Vous pouvez désormais vérifier si vous êtes éligible à un départ anticipé pour carrière longue et simuler une retraite progressive avec la nouvelle réglementation. Consulter toutes les évolutions liées à la réforme. Simulateur M@rel mode gestionnaire Connecté sur le compte de Patrick Serge GARGALLO  $\equiv$ **O** NO ALTEATE Voir mon estimation Personnaliser mon estimation Personnalisez votre situation future (âges de départ, Visualisez 3 âges de départ possibles en changement de statut, expatriation...) pour estimer au fonction des informations transmises mieux votre montant de retraite. par vos régimes de retraite. A propos de ce simulateur 17.0.0-rc17 - 14/11/2023 ist proposé<br>mes de retraite Qui sommes nous ? Le droit à l'information retraite Le système de retraite en france  $CGU$ **OINFO RETRAITE** 

**Cliquez sur"Personnaliser mon estimation" Entrez vos données,l'accès à la simulation de la retraite progressive est proposée sur votre page de résultats dans un encart vert**

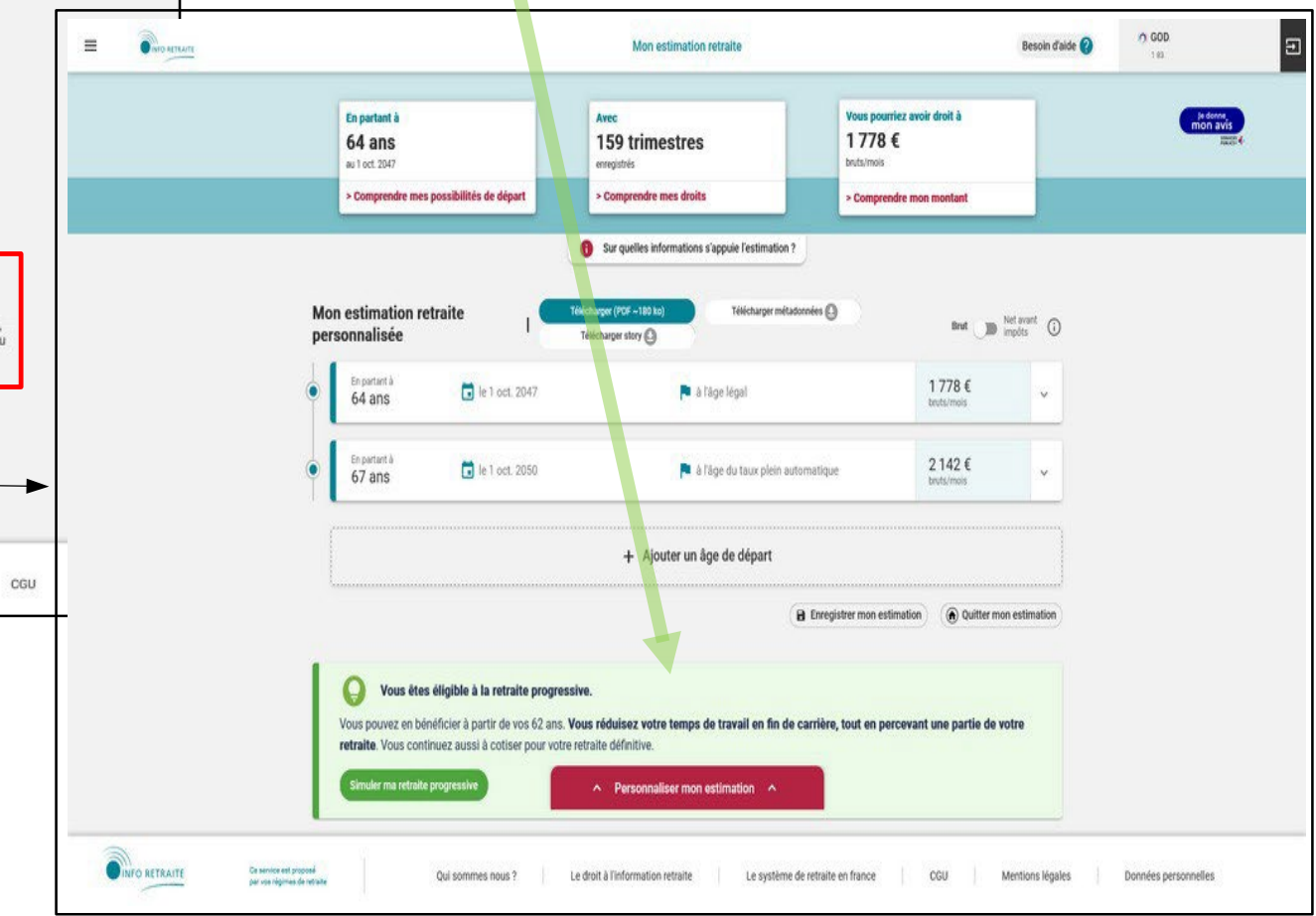

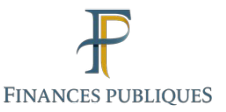

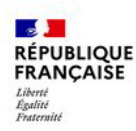

### 1 ° **N'avoir qu'une seule situation professionnelle** en situation actuelle. Si ce n'est pas votre cas, vous pouvez modifier ou supprimer une voire plusieurs situations actuelles afin d'accéder à la retraite progressive, soit à l'étape 2 "Situation professionnelle« de votre simulation retraite

### **ou**

la situation professionnelle actuelle peut être modifier depuis la page de résultat en cliquant sur le bandeau « Personnaliser mon estimation » (1) pour faire apparaître le menu, puis cliquer sur « Ma situation actuelle » (2).

Cliquez sur « Voir mes résultats mis à jour ». S'il y a une seule activité, l'encart proposant la retraite progressive s'affichera.

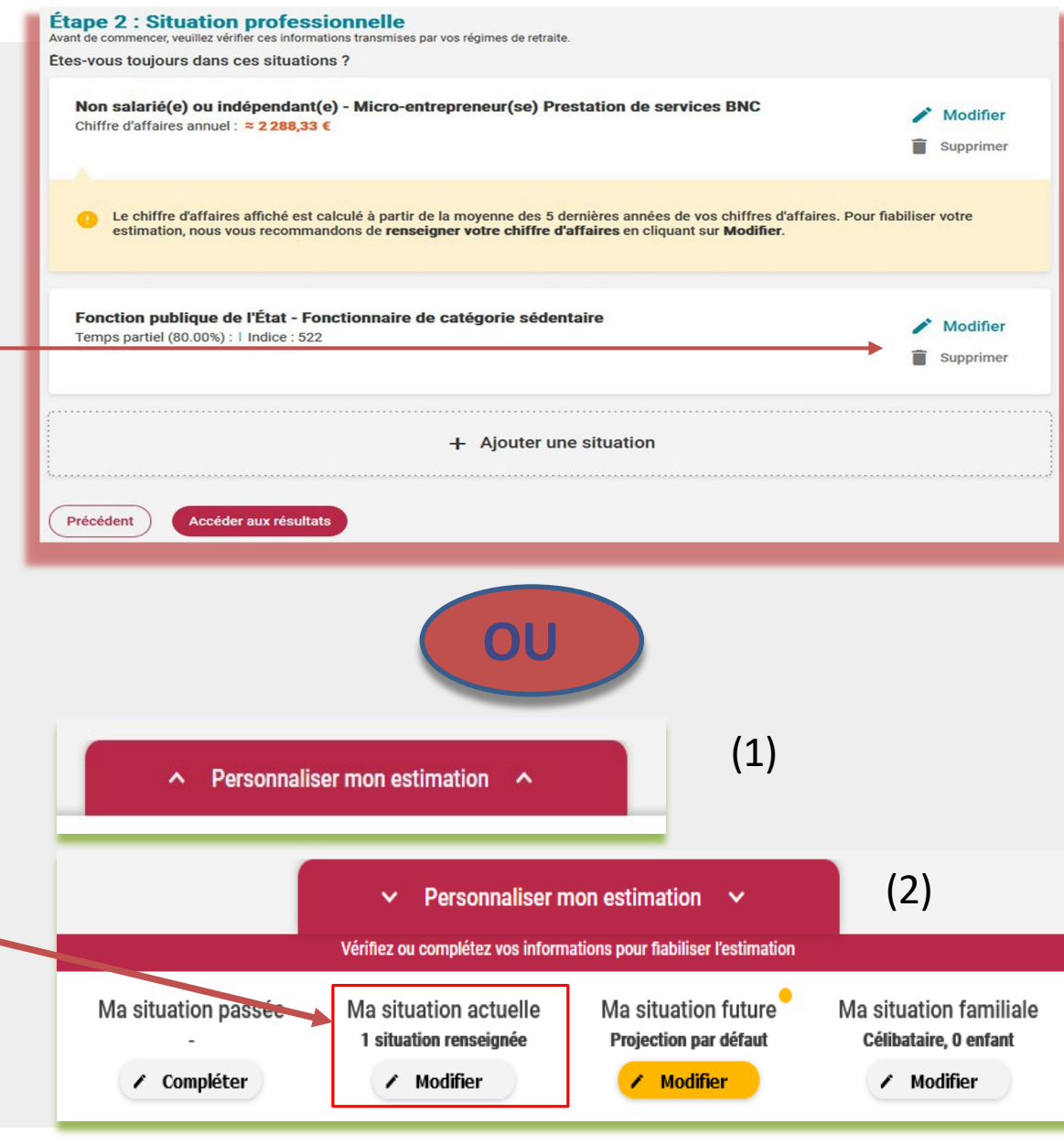

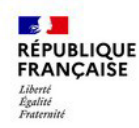

#### **Le simulateur de la retraite progressive**

Le bouton « Simuler ma retraite progressive » vous dirige vers ce formulaire composé de 2 espaces distincts :

Une entête informative pour rappeler et schématiser ce qu'est la retraite progressive

Le formulaire en lui-même dans lequel 3 éléments sont demandés :

- date de départ en retraite progressive, taux d'activité souhaité durant la retraite
- progressive et
- date de fin de retraite progressive

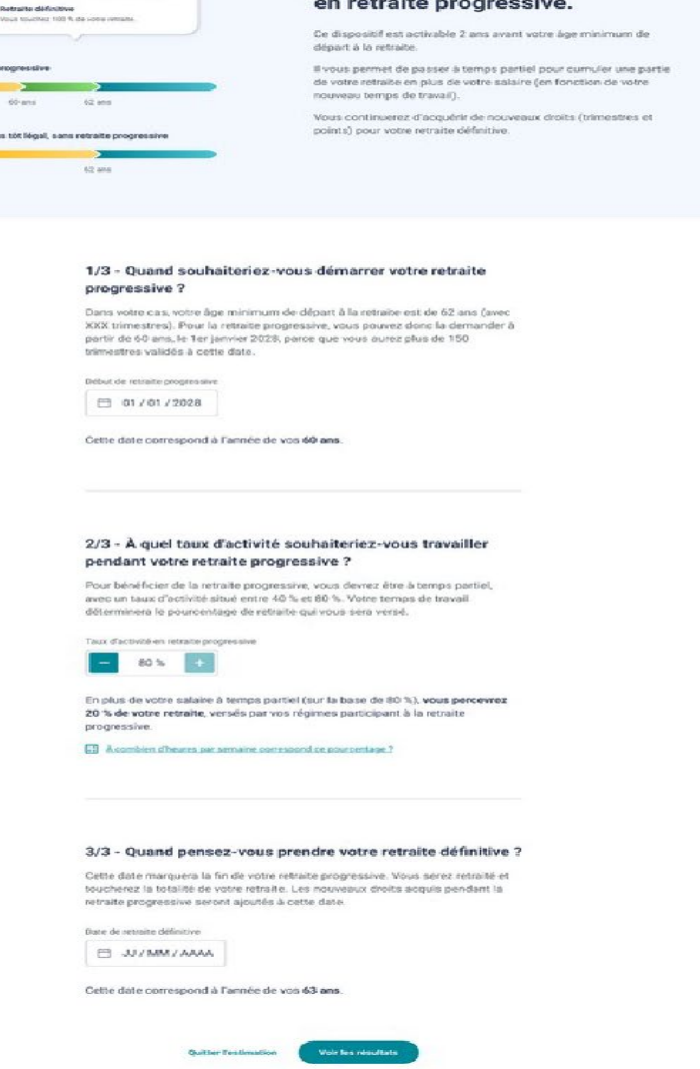

Estimer votre retraite progressive

Une fin de carrière

Tennail à temps pleis

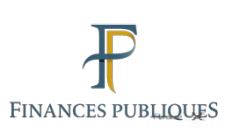